# **MeshCom**

[Versionsgeschichte interaktiv durchsuchen](https://wiki.oevsv.at) [VisuellWikitext](https://wiki.oevsv.at)

# **[Version vom 2. Februar 2022, 00:04 Uhr](https://wiki.oevsv.at/w/index.php?title=MeshCom&oldid=20094) ( [Quelltext anzeigen](https://wiki.oevsv.at/w/index.php?title=MeshCom&action=edit&oldid=20094))**

[Oe3mzc](https://wiki.oevsv.at/wiki/Benutzer:Oe3mzc) ([Diskussion](https://wiki.oevsv.at/wiki/Benutzer_Diskussion:Oe3mzc) | [Beiträge](https://wiki.oevsv.at/wiki/Spezial:Beitr%C3%A4ge/Oe3mzc)) K

[Markierung:](https://wiki.oevsv.at/wiki/Spezial:Markierungen) [Visuelle Bearbeitung](https://wiki.oevsv.at/w/index.php?title=Project:VisualEditor&action=view) [← Zum vorherigen Versionsunterschied](https://wiki.oevsv.at/w/index.php?title=MeshCom&diff=prev&oldid=20094)

### **[Version vom 16. Februar 2022, 03:27 Uhr](https://wiki.oevsv.at/w/index.php?title=MeshCom&oldid=20158) ([Quelltext anzeigen](https://wiki.oevsv.at/w/index.php?title=MeshCom&action=edit&oldid=20158))**

[Oe1kbc](https://wiki.oevsv.at/wiki/Benutzer:Oe1kbc) ([Diskussion](https://wiki.oevsv.at/w/index.php?title=Benutzer_Diskussion:Oe1kbc&action=view) | [Beiträge](https://wiki.oevsv.at/wiki/Spezial:Beitr%C3%A4ge/Oe1kbc)) [Markierung](https://wiki.oevsv.at/wiki/Spezial:Markierungen): [Visuelle Bearbeitung](https://wiki.oevsv.at/w/index.php?title=Project:VisualEditor&action=view) [Zum nächsten Versionsunterschied →](https://wiki.oevsv.at/w/index.php?title=MeshCom&diff=next&oldid=20158)

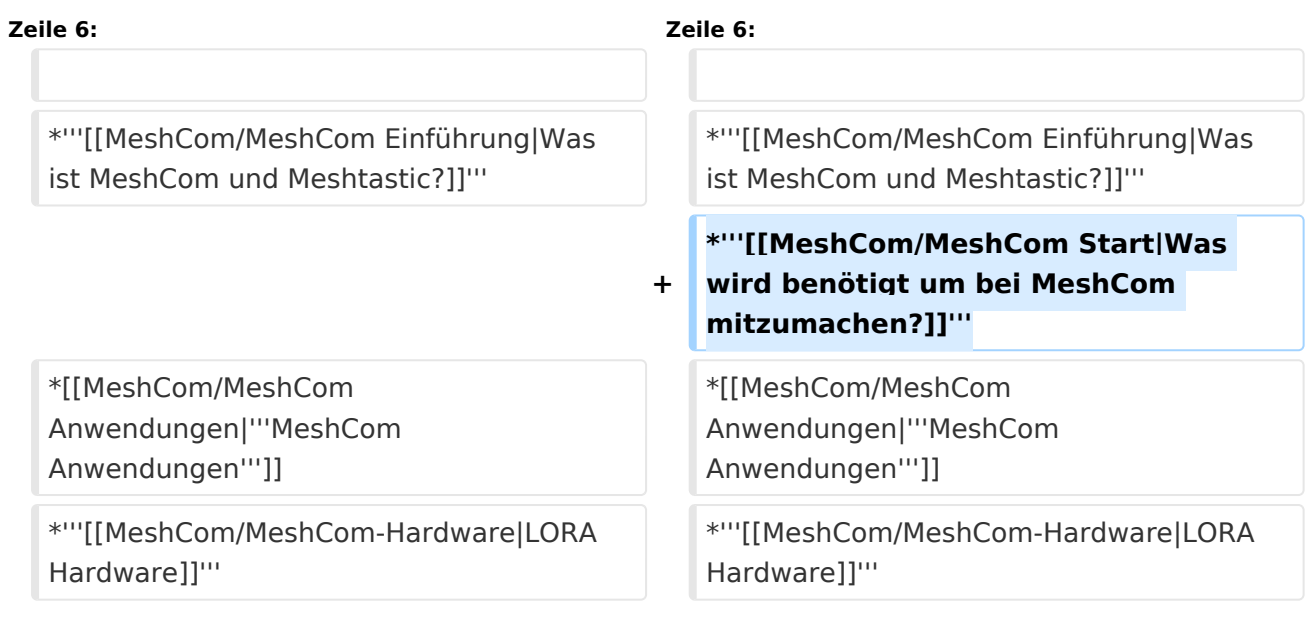

# Version vom 16. Februar 2022, 03:27 Uhr

## **MeshCom**

#### [200x200px](https://wiki.oevsv.at/w/index.php?title=Spezial:Hochladen&wpDestFile=MESHTASTIC.png)

## Textnachrichten über LORA-Funkmodule auf 433MHz austauschen auf Basis von **[Meshtastic](https://meshtastic.org/)**

**Device Firmware Off-Grid-Messaging mit kostengünstiger Hardware, um Ihr persönliches Mesh zu erstellen. LORA-Funkmodule leiten Nachrichten an den nächsten weiter, um alle Knoten im Netzwerk zu erreichen. Kommunizieren Sie über Kilometer zwischen Knoten. Mit über MeshCom im HAMNET verbundene Gateway-Knoten wird es ermöglicht Mesh-Bereiche, welche keine direkte Funkverbindung haben zu verbinden. Siehe MeshCom aus dem HAMNET [Dashboard](http://meshcom.ampr.at) aus dem INTERNET [https://srv08.oevsv.at](https://srv08.oevsv.at/mqtt) [/mqtt](https://srv08.oevsv.at/mqtt)**

#### **[PODCAST zum Thema MeshCom](https://anchor.fm/michael-wurzinger/episodes/MeshCom-ber-LoRa-IoT-Network-e1dnbcu)**

**[Was ist MeshCom und Meshtastic?](https://wiki.oevsv.at/wiki/MeshCom/MeshCom_Einf%C3%BChrung)**

# **BlueSpice4**

- **[Was wird benötigt um bei MeshCom mitzumachen?](https://wiki.oevsv.at/wiki/MeshCom/MeshCom_Start)**
- **[MeshCom Anwendungen](https://wiki.oevsv.at/wiki/MeshCom/MeshCom_Anwendungen)**
- **[LORA Hardware](https://wiki.oevsv.at/wiki/MeshCom/MeshCom-Hardware)**
- **[LORA MeshCom Firmware](https://wiki.oevsv.at/wiki/MeshCom/MeshCom-Firmware)**
- **[Erste Schritte Windows Installation](https://wiki.oevsv.at/w/index.php?title=MeshCom/MeshCom-ErsteSchritte&action=view)**
- **[LORA Modul Konfigurieren](https://wiki.oevsv.at/w/index.php?title=MeshCom/MeshCom-Konfiguration&action=view)**
- **[LORA Modul 1. Inbetriebnahme](https://wiki.oevsv.at/w/index.php?title=MeshCom/MeshCom-Inbetriebnahme&action=view)**
- **[LORA MeshCom Gateway](https://wiki.oevsv.at/wiki/MeshCom/MeshCom_Gateway)**
- **[SmartPhone Client APPs](https://wiki.oevsv.at/w/index.php?title=MeshCom/MeshCom_Clients&action=view)**